## Monitor LCD Acer

Uživatelská příručka

Copyright © 2017. Acer Incorporated. Všechna práva vyhrazena.

Acer LCD monitor – uživatelská příručka Původní vydání: 10/2017

Čas od času mohou být v této publikaci provedeny změny, aniž by vznikla povinnost o tom kohokoli informovat. Takové změny budou zahrnuty v nových vydáních této příručky nebo doplňkových dokumentů a publikací. Tato společnost neposkytuje záruky ani prohlášení, výslovná ani předpokládaná, týkající se obsahu příručky, a výslovně vylučuje předpokládané záruky prodejnosti nebo vhodnosti pro konkrétní účel.

Zaznamenejte si níže číslo modelu, sériové číslo, datum a místo zakoupení. Sériové číslo a číslo modelu jsou uvedeny na štítku počítače. Veškerá korespondence vztahující se k produktu by měla obsahovat sériové číslo, číslo modelu a informace o zakoupení.

Žádná část této publikace nesmí být reprodukována, uložena ve skladišti informací, ani přenesena jakoukoliv formou nebo prostředky elektronicky, mechanicky, reprograficky, záznamem ani jinak bez předchozího písemného svolení firmy Acer Incorporated.

Acer LCD monitor – uživatelská příručka

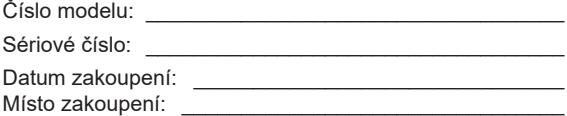

Acer a logo Acer jsou registrované ochranné známky firmy Acer Incorporated. Názvy ostatních společností nebo ochranné známky jsou v tomto dokumentu použity pouze pro identifikační účely a jsou majetkem příslušných společností.

## Speciální poznámky k monitorům  $LCD$

Následující příznaky jsou u monitoru LCD normální a nepředstavují závadu.

- **•** Vzhledem k podstatě fluorescenčního světla může obrazovka při prvním použití blikat. Vypněte a zapněte vypínač, aby blikání zmizelo.
- **•** S ohledem na používanou pracovní plochu může být jas obrazovky mírně nerovnoměrný.
- **•** Obrazovka LCD obsahuje 99,99 % nebo více efektivních bodů. Na obrazovce se může vyskytnout 0,01 % nebo méně vad, například trvale tmavý nebo světlý obrazový bod.
- **•** Vzhledem k podstatě této obrazovky LCD se může po změně dlouhodobě zobrazeného obrazu na obrazovce až několik hodin setrvačně zobrazovat dosvit. V takovém případě se bude obrazovka obnovovat pomalu změnou obrazu nebo vypnutím vypínače na několik hodin.

## Informace pro bezpečnost a pohodlí

## Bezpečnostní pokyny

Pečlivě si přečtěte tyto pokyny. Uschovejte tento dokument pro budoucí použití. Dodržujte veškerá varování a pokyny uvedené na tomto výrobku.

## Čištění monitoru

Při čištění monitoru vždy pečlivě dodržujte následující zásady:

- **•** Před čištěním monitor vždy odpojte z elektrické zásuvky.
- **•** Měkkým hadříkem otřete obrazovku a přední a boční strany skříně.

#### Připojení/odpojení zařízení

Při připojování a odpojování tohoto monitoru LCD od napájecího adaptéru dodržujte zásady: následující zásady:

- Před připojením napájecího adaptéru k elektrické zásuvce zkontrolujte, zda je monitor<br>Připovněn k nadatovej připevněn k podstavci.
- · Před připojením jakéhokoli kabelu nebo před odpojením napájecího adaptéru zkontrolujte, zda je vypnutý monitor i počítač.
- r okud ma system vice zdroju napájem, odpojte<br>napájecích adaptérů ode všech zdrojů napájení. **•** Pokud má systém více zdrojů napájení, odpojte systém od proudu odpojením • Pokud má systém více zdrojů napájení, odpojte systém od proudu odpojením všech

## Přístupnost

Elektrická zásuvka, do které připojujete napájecí kabel, musí být snadno přístupná a musí se nacházet co nejblíže obsluze zařízení. Je-li třeba odpojit zařízení od napájení, nezapomeňte odpojit napájecí kabel z elektrické zásuvky.

## Bezpečný poslech

V zájmu ochrany sluchu dodržujte následující pokyny.

- **•** Postupně zvyšujte hlasitost až na úroveň, na které slyšíte zvuk čistě, příjemně a bez zkreslení.
- **•** Po nastavení úrovně hlasitosti již hlasitost nezvyšujte.
- **•** Omezte délku poslechu hudby při vysoké hlasitosti.
- **•** Nepřehlušujte hlučné okolí zvýšením hlasitosti.
- **•** Pokud neslyšíte osoby, které hovoří blízko vás, snižte hlasitost.

#### Varování

- **•** Toto zařízení nepoužívejte v blízkosti vody.
- **•** Neumíst'ujte zařízení na nestabilní vozíky, stojany nebo stoly. V případě pádu může dojít k vážnému poškození.
- **•** Větrací štěrbiny a otvory zajišt'ují spolehlivý provoz zařízení a chrání jej před přehřátím. Tyto otvory nesmí být zakryty ani jinak omezeny. Při umístění zařízení na postel, pohovku, polštář nebo jiný měkký povrch nesmí být větrací otvory nikdy zablokované. Toto zařízení nesmí být v žádném případě umístěno poblíž radiátoru nebo jiného tepelného zdroje a ani nesmí být použito jako vestavěná aplikace, aniž by byla zajištěno dostatečné větrání.
- **•** Nikdy nezasunujte žádné předměty do otvorů v plášti zařízení. Může se jednat o součásti pod vysokým napětím nebo o uzemňovací vývody. Při kontaktu hrozí nebezpečí požáru nebo úrazu elektrickým proudem. Zabraňte potřísnění nebo vniknutí tekutiny do zařízení.
- **•** Aby se zabránilo poškození vnitřních součástí a úniku elektrolytu z baterie, neumíst'ujte zařízení na vibrující povrch.
- **•** Toto zařízení zásadně nepoužívejte při sportování, cvičení nebo v jiném vibračním prostředí, které pravděpodobně způsobí neočekávaný zkrat nebo poškození vnitřních zařízení.

#### Používání elektrické energie

- **•** Toto zařízení musí být napájeno typem napájení uvedeným na štítku s označením. Pokud si nejste jistí, jaký typ napájení máte k dispozici, obrat'te se na prodejce nebo na místního dodavatele elektrické energie.
- **•** Nepokládejte nic na napájecí kabel. Umístěte zařízení tak, aby nikdo na napájecí kabel nestoupal.
- **•** Používáte-li při napájení zařízení prodlužovací kabel, nesmí jmenovitá proudová kapacita napájeného zařízení překračovat jmenovitou proudovou kapacitu prodlužovacího kabelu. Celková jmenovitá kapacita všech zařízení připojených k jedné elektrické zásuvce nesmí překročit kapacitu pojistky.
- **•** Nepřetěžujte elektrický přívod, prodlužovací kabel nebo zásuvku připojením příliš mnoha spotřebičů. Celková zátěž systému nesmí přesáhnout 80 % kapacity příslušné větve napájecího obvodu. V případě použití prodlužovacích kabelů nesmí zátěž přesáhnout 80 % vstupního výkonu prodlužovacího kabelu. Podrobné informace vám poskytne odborný elektrikář. **zproudence i delektrickým proudem i propisobitoru produktivní zátěž předobnou t 90.0/votupního výkonu prod**
- **•** Napájecí kabel tohoto zařízení je vybaven 3žilovou uzemněnou zástrčkou. Tuto

Varování! Uzemňovací kolík představuje bezpečnostní prvek. Používání elektrické zásuvky, která není řádně uzemněná, může způsobit úraz elektrickým proudem nebo zranění.

zástrčku lze připojit pouze do uzemněné elektrické zásuvky. Před zasunutím

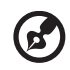

**Varování pouze pouze pouze s dodaní prv**ek. **Pouze s dodaní prv**ek. Vedec pouze s dodané pouze s dodané pouze se do

**Poznámka:** Uzemňovací kolík poskytuje rovněž dobrou ochranu před r **oznamka:** Ozemnovací kolik poskytaje rovnež dobrod ochráná pred<br>nečekaným šumem tvořeným okolními elektrickými zařízeními, který může omezovat provoz tohoto zařízení. napájecí kabel vyměnit, musí nový např. např. např. např. např. např. např. např. např. např. např. např. např. n **Poznámka:** Uzemňovací kolík poskytuje rovněž dobrou ochranu p

#### Servis zařízení **pouze s dobrou ochranu před pouze s dobrou ochranu před před před pouze s dobrou před pouze s**  $\frac{1}{2}$ napájecí kabel vyměnit, musí např. např. např. např. např. např. např. např. např. např. např. např. např. např. např. např. např. např. např. např. např. např. např. např. např. např. např. např. např. např. nap

Nepokoušejte se provádět sami opravy tohoto zařízení. Při otevření nebo odejmutí nepokoasejíc se provadět samí opravý knolo zařízení. Tri otevřem rebo odejma<br>krytů hrozí nebezpečí kontaktu se součástmi pod vysokým napětím nebo jiná **•** Toto zařízení používejte pouze s dodaným napájecím kabelem. Je-li třeba nebezpečí. Veškeré opravy může provádět pouze kvalifikovaný servis.

V následujících případech odpojte zařízení ze zásuvky a požádejte kvalifikovaného servisního technika o odbornou opravu:

- napájecí kabel je poškozený nebo polámaný
- mapayos nabor jo pochoděn, nebo polaman,<br>• do zařízení vnikla tekutina • do zařízení vnikla tekutina **iné vysokém napětím napětím nebo jiná nebo jiná nebo jiná nebo jiná nebo jiná nebo jiná nebo jiná nebo jiná nebo jiná nebo jiná nebo jiná nebo jiná nebo jiná nebo jiná nebo jiná nebo jiná neb**
- zařízení bylo vystaveno dešti nebo vodě
- došlo k pádu zařízení nebo k poškození skříně
- výkon zařízení se znatelně změnil a je třeba provést opravu
- při dodržení pokynů pro používání zařízení nefunguje normálně

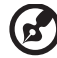

nebezpečí. Veškeré opravy může provádět pouze kvalifikovaný servis. • **do** …………

**•• Zařída**<br>**Poznámka:** Používejte pouze ovládací prvky uvedené v uživatelské **•• deficiencie v odbornou opravu:**<br>•• příručce. Nesprávné používání ostatních ovládacích prvků může <sub>pomove</sub> v rozpratné polámané zařízené změnile provéstiem<br>způsobit poškození takového rozsahu, že bývá pro obnovení normálního fungování výrobku často zapotřebí rozsáhlé opravy kvalifikovaným technikem.

#### Prostředí s nebezpečím výbuchu

Pokud se dostanete do prostředí s nebezpečím výbuchu, vypněte zařízení a dodržujte veškerá značení a pokyny. Mezi prostředí s nebezpečím výbuchu patří místa, kde byste byli normálně vyzváni k vypnutí motoru. V prostředí s nebezpečím výbuchu mohou jiskry způsobit výbuch nebo požár s nebezpečím zranění nebo dokonce smrti. Vypněte zařízení v blízkosti čerpacích stojanů na servisních stanicích. Dodržujte omezení používání rádiových zařízení ve skladištích pohonných hmot a distribučních místech; v chemických závodech; nebo v místech, kde se provádějí odstřely. Prostředí s nebezpečím výbuchu bývají často (ale nikoli vždy) označena. Patří sem podpalubí lodí, překladiště nebo skladiště chemických látek, vozidla používající zkapalněná paliva například propan nebo butan) a místa, na kterých vzduch obsahuje chemické látky nebo částice, jako například zrno, prach nebo kovový prach.

## Další bezpečnostní informace

Toto zařízení a jeho doplňky mohou obsahovat drobné díly. Uchovávejte je mimo dosah malých dětí.

## Prohlášení o pixelech LCD

Jednotka LCD je vyrobena velmi přesnou výrobní technikou. Nicméně některé obrazové body mohou příležitostně selhat nebo se mohou zobrazovat jako černé nebo červené tečky. Tento jev nemá žádný vliv na obrázek v počítači a neznamená závadu.

## Tipy a informace pro pohodlné používání

Po dlouhodobějším používání si uživatelé počítačů mohou stěžovat na namáhání zraku a bolesti hlavy. Po dlouhých hodinách práce před počítačem jsou uživatelé rovněž v nebezpečí fyzického zranění. Nebezpečí fyzického zranění značně zvyšují dlouhé pracovní intervaly, špatné držení těla, nesprávné pracovní návyky, stres, nevhodné pracovní prostředí, osobní zdraví a další faktory.

šlachy a šlachové pochvy nebo k dalším muskuloskeletálním poruchám. Následující<br>přímalní sa mahau positivit v mlísu, náslětí, našísk, namenau, krku nebo následu. Nesprávné používání počítače může vést k syndromu karpálního tunelu, k zánětu příznaky se mohou projevit v rukou, zápěstí, pažích, ramenou, krku nebo zádech:

- pocit znecitlivění, pálení nebo chvění
- píchání, bolestivost nebo citlivost
- bolest, otékání nebo pulzování
- **•** tuhost nebo napjatost
- pocit chladu nebo slabosti

Máte-li tyto příznaky nebo jiné opakované nebo trvalé potíže a/nebo bolesti související s používáním počítače, ihned se obrat'te na lékaře a informujte zdravotní a bezpečnostní oddělení vaší společnosti .

**•** pocit znecitlivění, pálení nebo chvění V následující části jsou uvedeny tipy pro pohodlnější používání počítače.<br>.

#### **•** bolest, otékání nebo pulzování Vyhledání pohodlné zóny

Vyhledejte vaši pohodlnou zónu úpravou zorného úhlu monitoru pomocí opěrky chodidel nebo zvýšením vaší výšky při sezení pro dosažení maximálního pohodlí. Dodržujte následující tipy:

• nezůstávejte dlouhou dobu v jedné pevné poloze

- **•** neohýbejte se dopředu ani se nezaklánějte příliš dozadu
- **•** pravidelně se postavte a projděte se, abyste uvolnili napětí v nožních svalech

#### Péče o zrak

Dlouhé hodiny sledování, nošení nesprávných brýlí nebo kontaktních čoček, odlesk, nadměrné osvětlení místnosti, nesprávně zaostřené obrazovky, velmi malá písmena a displeje s nízkým kontrastem mohou zatěžovat váš zrak. V následujících částech jsou uvedeny rady na omezení namáhání zraku.

Oči

- **•** Nechte oči často odpočívat.
- **•** Dávejte očím pravidelné přestávky, kdy se nedíváte na monitor a zaostřujete na vzdálený bod.
- **•** Často mrkejte, aby vaše oči nevysychaly.

Obrazovka

- **•** Udržujte obrazovku čistou.
- **•** Udržujte hlavu výše, než je horní okraj obrazovky tak, aby vaše oči směřovaly dolů, když se díváte do středu obrazovky.
- **•** Upravte jas a/nebo kontrast na pohodlnou úroveň pro vylepšenou čitelnost textu a jasnost grafiky.
- **•** Omezte odrazy a odlesky:
	- **•** umístěte monitor tak, aby boční strana směřovala k oknu nebo zdroji světla
	- **•** omezte osvětlení místnosti pomocí záclon, stínidel nebo rolet
	- **•** používejte pracovní světlo
	- **•** změňte pozorovací úhel monitoru
	- **•** používejte antireflexní filtr
	- **•** používejte obrazovkový štít, například kus lepenky umístěný na horním předním okraji obrazovky
- **•** Nepoužívejte monitor v nevhodném pozorovacím úhlu.
- **•** Nedívejte se dlouho na zdroje jasného světla, například otevřená okna.

#### Vytváření správných pracovních návyků

Vytvořte si následující pracovní návyky, díky kterým bude vaše používání počítače uvolněnější a produktivnější:

- **•** Dělejte pravidelně a často krátké přestávky.
- **•** Provádějte strečinkové cviky.
- **•** Co nejčastěji dýchejte čerstvý vzduch.
- **•** Pravidelně cvičte a udržujte zdraví.

viii

## *Obsah*

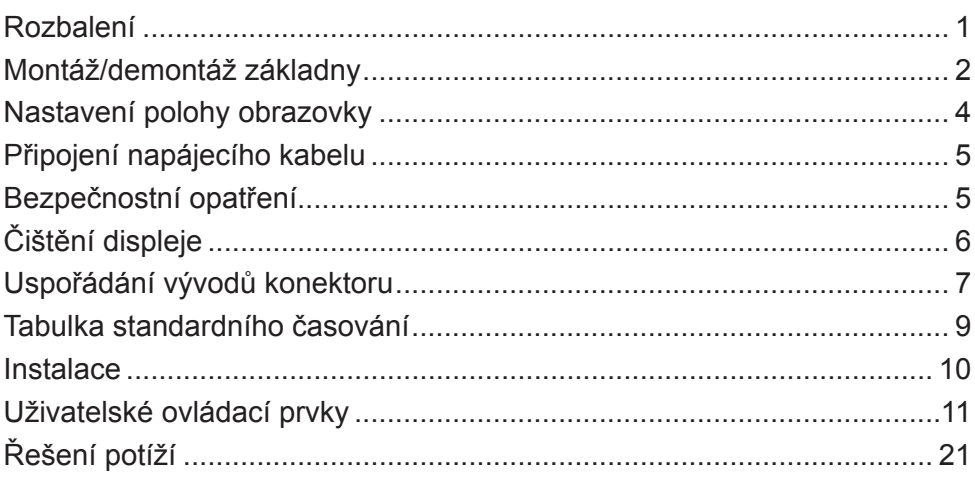

## *Rozbalení*

Když krabici vybalíte, ujistěte se, že jsou přítomny následující položky, a uschovejte obalový materiál pro budoucí přepravu.

- 
- 
- Monitor LCD Stručná příručka Napájecí adaptér

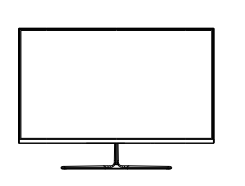

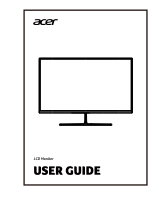

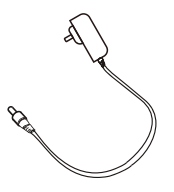

- - Kabel DP Kabel HDMI (volitelně)

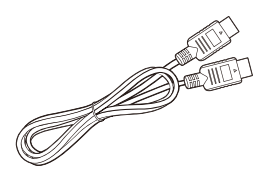

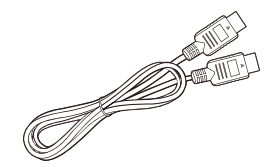

#### *Montáž/demontáž základny*

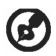

Poznámka: Nejprve vybalte monitor a základnu. Opatrně položte monitor lícem dolů na plochý povrch – zabraňte poškrábání obrazovky látkovou podložkou.

- 1. Připevněte k základně stojan monitoru.
- 2. Upevněte monitor k ramenu monitoru. Zavřete kryt základny.

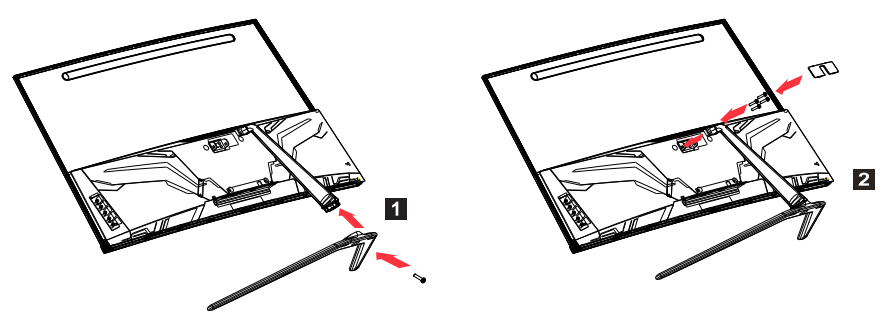

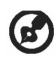

Poznámka: Pokud pro montáž používáte sadu pro montáž na stěnu, doporučujeme pro upevnění monitoru na stěnu použít sadu pro montáž VESA (100 mm × 100 mm) a šrouby M4 × 10 (L) mm.

Při demontáži základny od monitoru postupujte podle těchto pokynů.

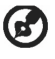

Poznámka: Opatrně položte monitor lícem dolů na plochý povrch – zabraňte poškrábání obrazovky látkovou podložkou.

- 1. Sejměte kryt základny. Šroubovákem povolte 4 černé šrouby.
- 2. Sejmutí základny stojanu od monitoru.

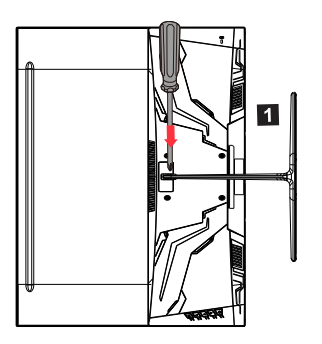

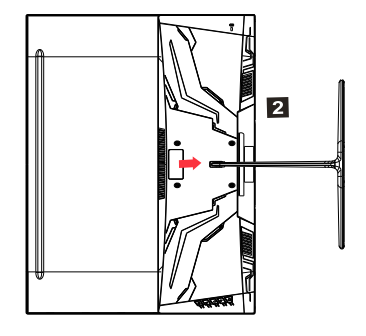

## *Nastavení polohy obrazovky*

Chcete-li dosáhnout nejlepší polohy pro sledování, upravte náklon displeje.

• Náklon

Na následujících ilustracích naleznete výkres rozsahu nastavení úhlu monitoru.

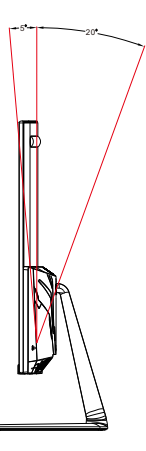

#### *Připojení napájecího kabelu*

- (I) AC proud
- Nejprve se ujistěte, že je používaný napájecí kabel správným typem požadovaným ve vaší oblasti.
- Tento monitor využívá univerzální napájení a může fungovat na 100/120 V nebo 220/240 V AC. Uživatel nemusí provádět žádné úpravy.
- Jeden konec napájecího kabelu zapojte do vstupu napájení a druhý konec do zásuvky střídavého proudu.
- Oblasti, kde se používá 120 V: Použijte sadu napájecího kabelu kompatibilního s UL, včetně vodičů typu SVT a zástrčky 10 A/125 V.
- Oblasti používající 220/240 V (mimo USA): Použijte sadu napájecího kabelu sestávající z kabelu H05VV-F a zástrčky 10 A, 250 V. Tato sada napájecího kabelu musí splňovat bezpečnostní normy pro zemi, ve které je zařízení instalováno.

(II) Stejnosměrný napájecí zdroj

• Použijte napájecí adaptér od výrobce, parametry jsou:

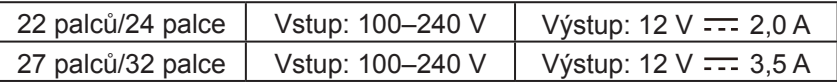

#### *Bezpečnostní opatření*

- Nepokládejte monitor ani jiné těžké předměty na napájecí adaptér, protože by to mohlo způsobit požár nebo úraz elektrickým proudem.
- Monitor nevystavujte dešti, nadměrné vlhkosti nebo prachu, protože by to mohlo způsobit požár nebo úraz elektrickým proudem.
- Nezakrývejte štěrbiny ani otvory na monitoru, abyste umožnili normální odvod tepla. Umístěte monitor na dobře větrané místo.
- Nepokládejte displej před příliš světlé pozadí nebo na místa, kde může na povrch displeje svítit přímé sluneční světlo nebo jiné zdroje světla. Když hledíte přímo dopředu, umístěte monitor přímo pod zorný úhel.
- Při manipulaci s monitorem buďte mimořádně opatrní.
- Předejděte nárazům do displeje a nepoškrábejte povrch obrazovky. Obrazovka je křehká.
- Nezvedejte monitor za stojan, abyste zabránili poškození monitoru.

## *Čištění displeje*

Při čištění monitoru bedlivě postupujte podle pokynů.

- Před čištěním odpojte napájecí adaptér monitoru.
- Měkkým hadříkem jemně otřete obrazovku a přední a boční strany skříně.
- Nikdy nenanášejte žádnou kapalinu přímo na obrazovku ani do ní či jejího krytu.
- Na obrazovku LCD monitoru ani na kryt monitoru nepoužívejte čisticí prostředky na bázi amoniaku nebo alkoholu.
- Společnost Acer nenese odpovědnost za škody způsobené čisticími prostředky obsahujícími čpavek nebo alkohol.

#### *Uspořádání vývodů konektoru*

20kolíkový kabel signálu pro barevný monitor\*

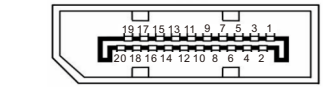

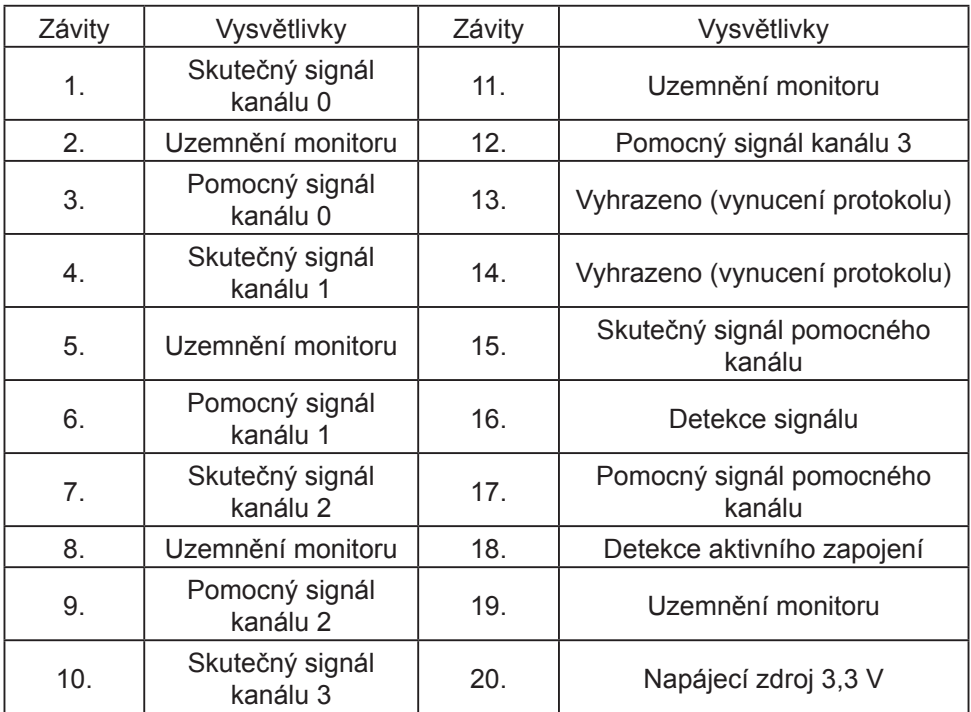

\* Omezeno na konkrétní modely

19kolíkový kabel signálu pro barevný monitor\*

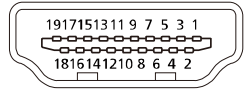

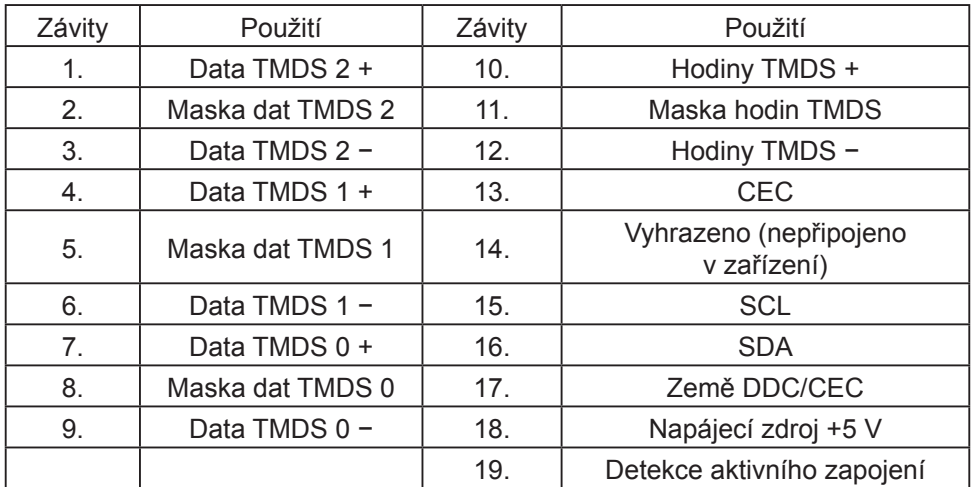

\* Omezeno na konkrétní modely

#### *Tabulka standardního časování*

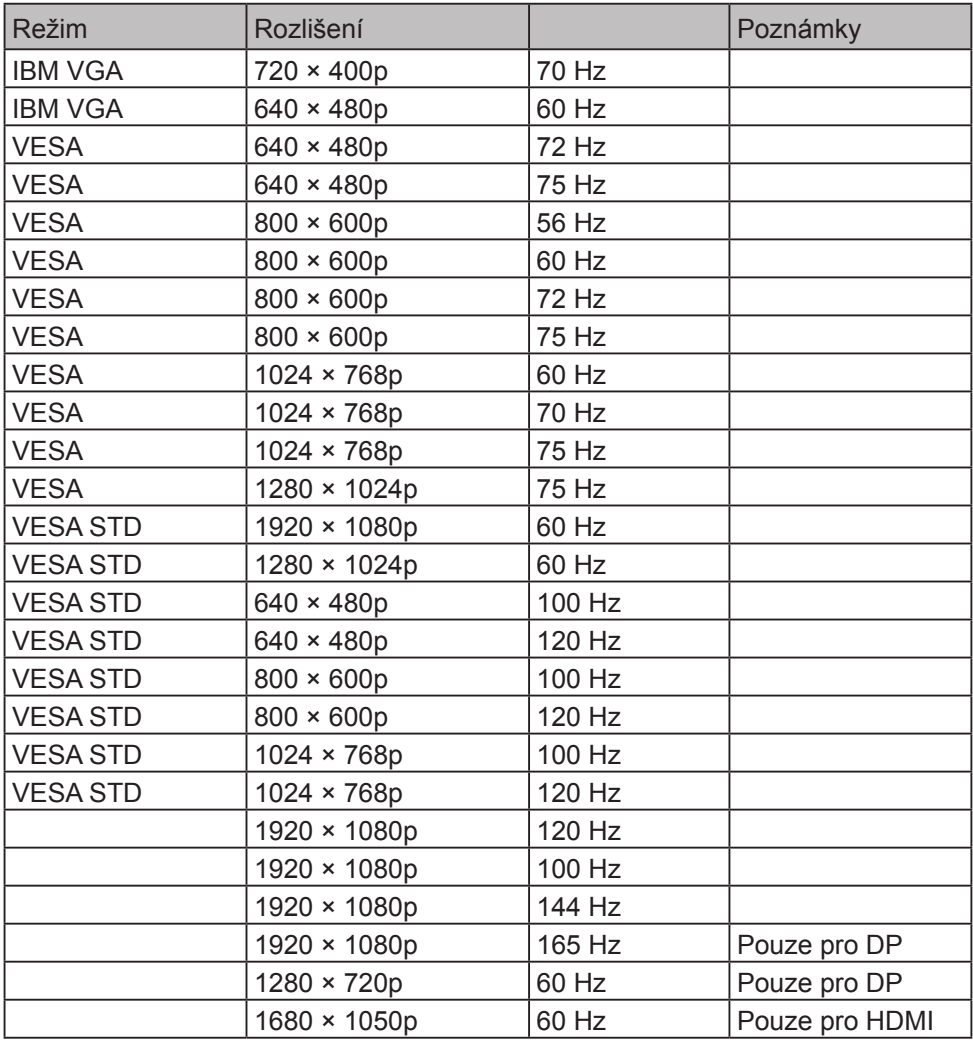

#### *Instalace*

Chcete-li nainstalovat monitor do hostitelského systému, postupujte takto: Kroky

- 1. Vypněte počítač a odpojte napájecí kabel.
- 2. Připojte digitální kabel (pouze modely s duálními vstupy)
	- a. Zkontrolujte, zda jsou monitor i počítač vypnuty.
	- b. Připojte jeden konec kabelu HDMI/DP na zadní stranu monitoru a druhý konec k portu HDMI/DP počítače.

- 3. Připojte audiokabel (pouze model se zvukovým vstupem) (volitelné)
- 4. Zapojte napájecí adaptér monitoru do napájecího portu na zadní straně monitoru.
- 5. Zapojte napájecí kabel počítače a napájecí adaptér monitoru do blízké síťové zásuvky.

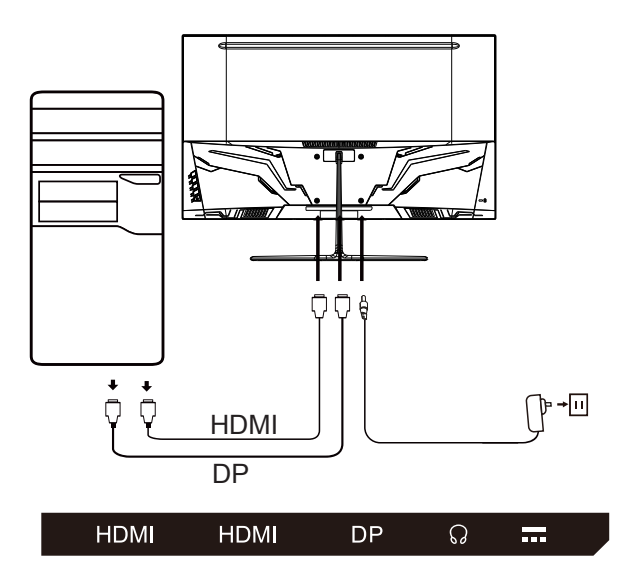

Poznámka: Maximální obnovovací frekvence displeje u kabelů HDMI je 144 Hz. Maximální obnovovací frekvence displeje u kabelů DP je 165 Hz.

## *Uživatelské ovládací prvky*

Základní ovládací prvky

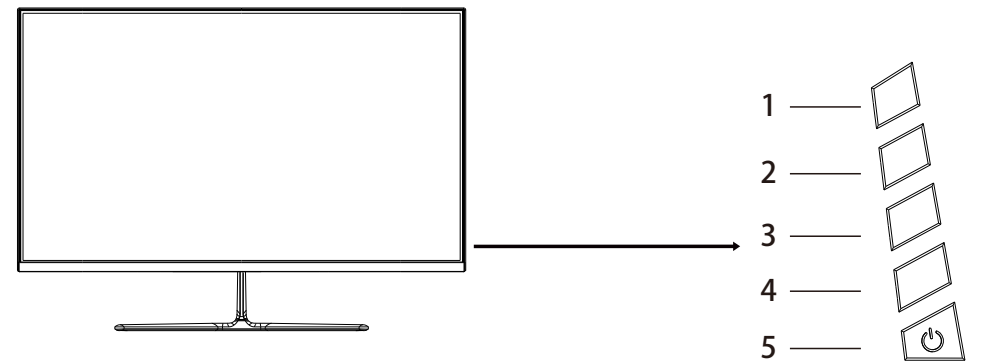

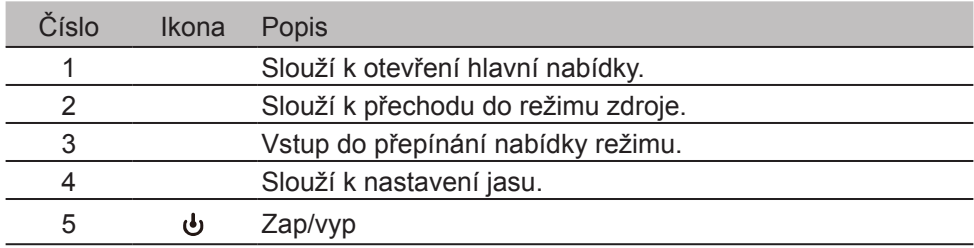

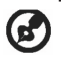

Poznámka: Následující slouží pouze ke všeobecnému použití. Skutečné parametry produktu se mohou lišit.

Nabídku OSD (nabídku na displeji) lze použít k úpravě nastavení monitoru LCD. Stisknutím tlačítka MENU otevřete nabídku OSD. Pomocí nabídky OSD upravte kvalitu obrazu, pozici OSD a obecná nastavení. Informace o pokročilém nastavení naleznete na následujících stránkách:

#### **Úvodní stránka**

Tlačítka 1/2/3/4 umožňují vyvolat úvodní stránku.

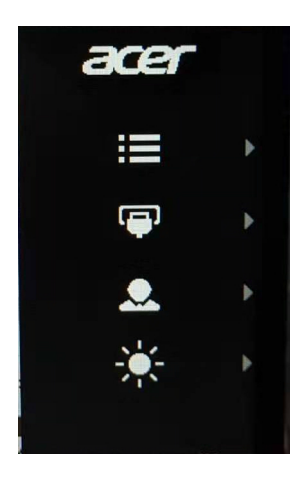

#### Stránka funkcí

Dvojitým stisknutím tlačítka 1 vyberte nabídku funkce a poté pomocí tlačítek 1/2/3/4 upravte potřebná nastavení. Po dokončení použijte tlačítko 2 pro návrat na předchozí úroveň nebo k opuštění nabídky.

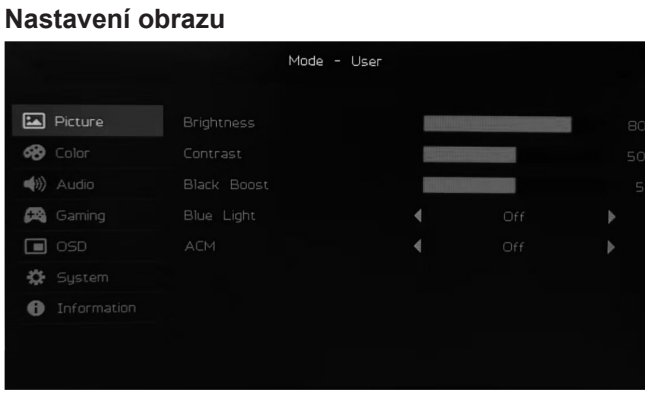

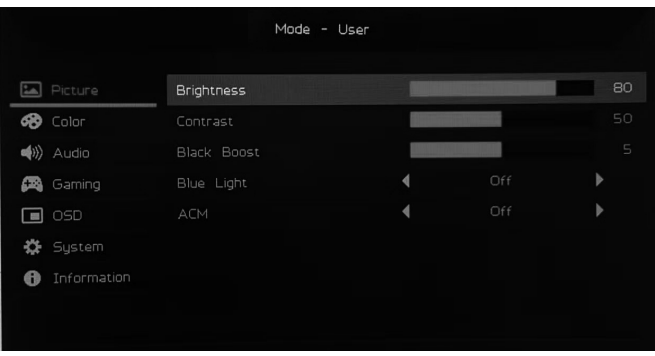

- 1. Dvojitým stisknutím tlačítka 1 vyvolejte nabídku OSD.
- 2. Pomocí tlačítek 3/4 vyberte z nabídky OSD možnost Picture. Dvojitým stisknutím tlačítka 1 přejděte na nastavení, které chcete upravit.
- 3. Pomocí tlačítek 3/4 upravte posuvník.
- 4. Brightness: Jas lze nastavit v hodnotách 0–100.

Poznámka: Nastavení vyvážení mezi světlými a tmavými oblastmi.

5. Contrast: Kontrast lze nastavit v hodnotách 0-100.

Poznámka: Nastavení úrovně rozdílu mezi světlými a tmavými oblastmi.

- 6. Black Boost: Tato funkce zvyšuje bohatost úrovní černé displeje černá se stane méně černou. Čím vyšší je nastavení, tím vyšší je zvýšení.
- 7. Blue Light: Filtrujte modré světlo úpravou různých poměrů zobrazení modrého světla (80 %, 70 %, 60 %, 50 %).

Poznámka: Čím vyšší je hodnota, tím více modrého světla je zobrazováno. V zájmu co nejvyšší ochrany zvolte nižší hodnotu.

8. ACM: Zapnutí a vypnutí funkce ACM. Výchozí hodnota vypnuto.

#### **Nastavení barvy**

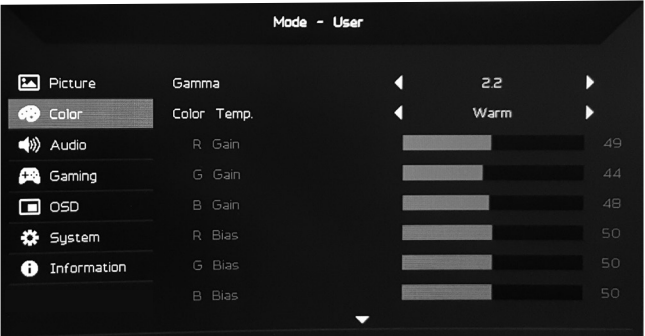

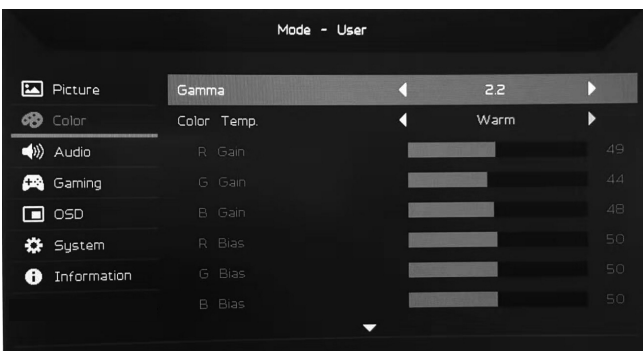

- 1. Dvojitým stisknutím tlačítka 1 otevřete nabídku OSD.
- 2. Pomocí tlačítek 3/4 vyberte z nabídky OSD možnost Color. Dvojitým stisknutím tlačítka 1 přejděte na nastavení, které chcete upravit.
- 3. Pomocí tlačítek 3/4 upravte posuvník.
- 4. Režim Gamma umožňuje nastavit jas a odstín. Výchozí hodnota je 2,2 (standardní hodnota pro systém Windows).
- 5. Color Temperature: Výchozí hodnota je Warm. Vybrat lze hodnoty Cool, Warm, Normal, Blue Light nebo vlastní User Settings.
- 6. Modes: Slouží k výběru preferovaného režimu.
- 7. Režim sRGB slouží k vylepšení barevného zobrazení u periferií, jako je DSC nebo tiskárna.
- 8. Grayscale Mode: Zapnutí a vypnutí režimu šedé.
- 9. Saturation: Sytost lze nastavit v hodnotách 0–100.
- 10.6-axis Hue: Slouží k nastavení odstínů červené, zelené, modré, žluté, purpurové a azurové.
- 11.6-axis Saturate: Slouží k nastavení sytosti červené, zelené, modré, žluté, purpurové a azurové.

#### **Nastavení hlasitosti**

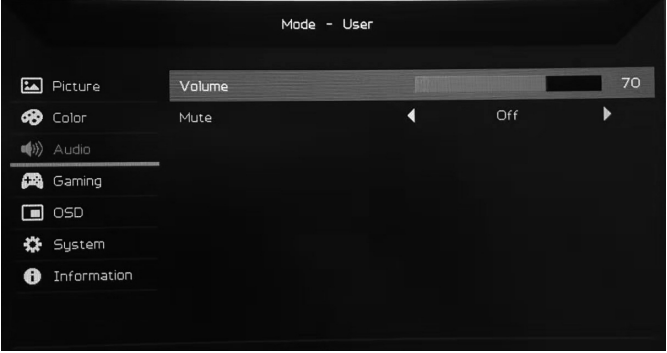

- 1. Dvojitým stisknutím tlačítka 1 otevřete nabídku OSD.
- 2. Pomocí tlačítek 3/4 vyberte z nabídky OSD možnost Audio. Dvojitým stisknutím tlačítka 1 přejděte na nastavení, které chcete upravit.
- 3. Pomocí tlačítek 3/4 upravte posuvník.
- 4. Volume: Nastavení hlasitosti.
- 5. Mute: Vypnutí nebo zapnutí zvuku.

#### **Herní nastavení**

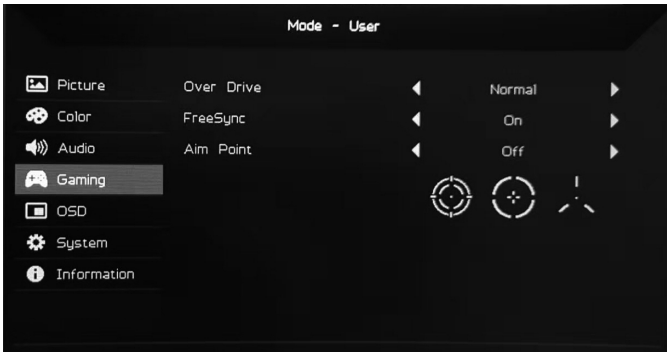

- 1. Dvojitým stisknutím tlačítka 1 otevřete nabídku OSD.
- 2. Pomocí tlačítek 3/4 vyberte z nabídky OSD možnost Gaming. Dvojitým stisknutím tlačítka 1 přejděte na nastavení, které chcete upravit.
- 3. Pomocí tlačítek 3/4 upravte posuvník.
- 4. Over Drive: Vyberte možnost Off, Normal nebo Extreme.

## **B** Poznámka:

- 1. Pokud je možnost FreeSync nastavena na hodnotu "On", je funkce Over Drive automaticky nastavena na hodnotu "Normal".
- 2. Pokud je možnost FreeSync nastavena na hodnotu "Off", může uživatel nastavit možnost Over Drive na jedno z následujících tří nastavení: (a) Extreme (b) Normal (c) Off.
- 5. FreeSync: Vyberte možnost On nebo Off. Funkce FreeSync je k dispozici pouze u grafických karet s podporou AMD.
- 6. Aim Point: Zobrazuje zaměřovač na obrazovce ve střílečkách.

#### **Nastavení OSD**

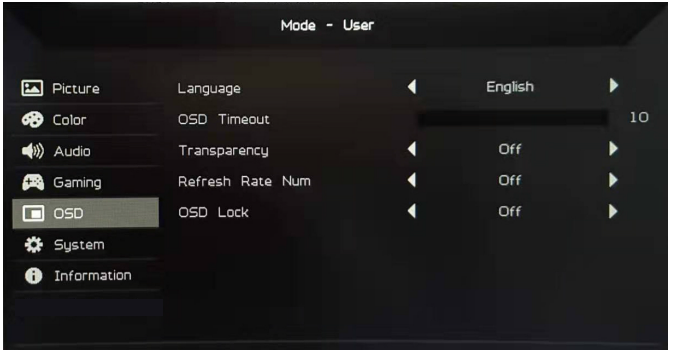

- 1. Dvojitým stisknutím tlačítka 1 otevřete nabídku OSD.
- 2. Pomocí tlačítek 3/4 vyberte z nabídky OSD možnost OSD. Dvojitým stisknutím tlačítka 1 přejděte na nastavení, které chcete upravit.
- 3. Pomocí tlačítek 3/4 upravte posuvník.
- 4. Language: Nastavení jazyka nabídky OSD.
- 5. OSD Timeout: Nastavení prodlevy před ukončením nabídky OSD.
- 6. Transparency: Slouží k výběru průhlednosti při použití herního režimu. Průhlednost může být 0% (vypnuto), 20%, 40%, 60% nebo 80%.
- 7. Refresh Rate Num: Zobrazuje na obrazovce aktuální obnovovací frekvenci panelu.
- 8. OSD Lock: Tlačítko OSD lock slouží k tomu, aby bylo zabráněno náhodnému stisknutí tlačítka OSD. Chcete-li odstranit zprávu OSD lock, stiskněte a podržte tlačítka 1/2 na 3 sekundy, dokud zpráva nezmizí. Pokud je zpráva funkce OSD přetrvává, zkontrolujte, zda tlačítka 1/2 fungují.

#### **Nastavení systému**

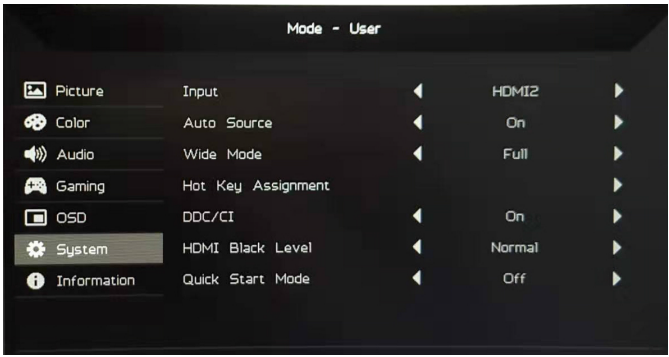

- 1. Dvojitým stisknutím tlačítka 1 otevřete nabídku OSD.
- 2. Pomocí tlačítek 3/4 vyberte z nabídky OSD možnost System. Dvojitým stisknutím tlačítka 1 přejděte na nastavení, které chcete upravit.
- 3. Pomocí tlačítek 3/4 upravte posuvník.
- 4. Input: Slouží k výběru dostupného vstupu z dostupných vstupních zdrojů.
- 5. Auto Source: Automaticky vyhledá dostupné vstupní zdroje.
- 6. Hot Key Assignment: Slouží k výběru funkce Hotkey 1 nebo Hotkey 2
- 7. Wide Mode: Vyberte, jaký poměr stran obrazovky použít. Možnosti jsou Full Screen a Aspect Ratio.
- 8. DDC/CI: Monitor lze nastavit tak, aby používal software počítače.
- Poznámka: DDC/CI (zkratka pro Display Data Channel/Command Interface – Kanál zobrazení dat/Ovládací rozhraní) umožňuje zasílání pokynů k ovládání monitoru pomocí softwaru.
- 9. HDMI Black Level: Slouží k výběru úrovně černé zdroje HDMI. Možnosti jsou Normal a Low.
- 10.Quick Start Mode: Rychlá aktivace monitoru.

#### **Informace o výrobku**

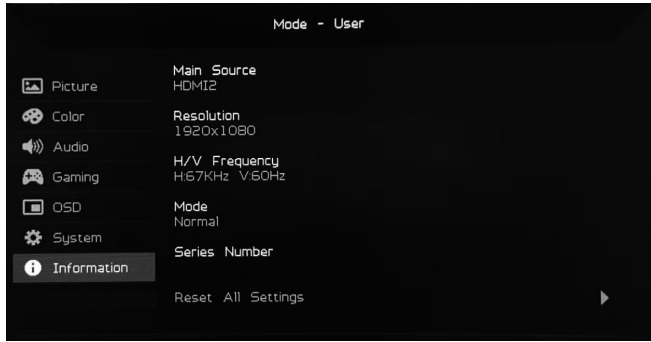

- 1. Zobrazení základních informací o přístroji.
- 2. Reset All Settings: Obnovit všechna nastavení do továrních nastavení.

## *Řešení potíží*

Před odesláním monitoru LCD k opravě si projděte kontrolní seznam odstraňování závad níže a zkontrolujte, zda nedokážete závadu diagnostikovat vlastními silami. (Režim DP)

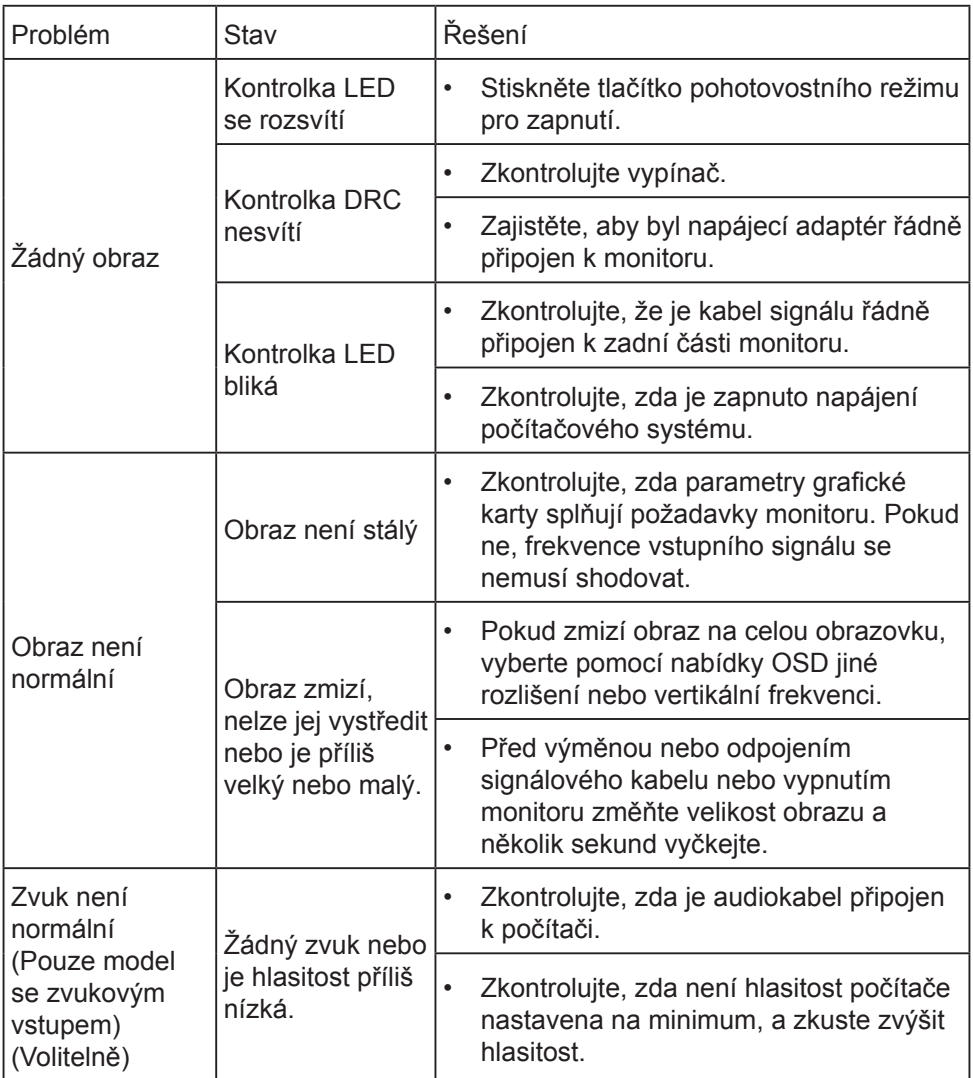

#### (Režim HDMI)

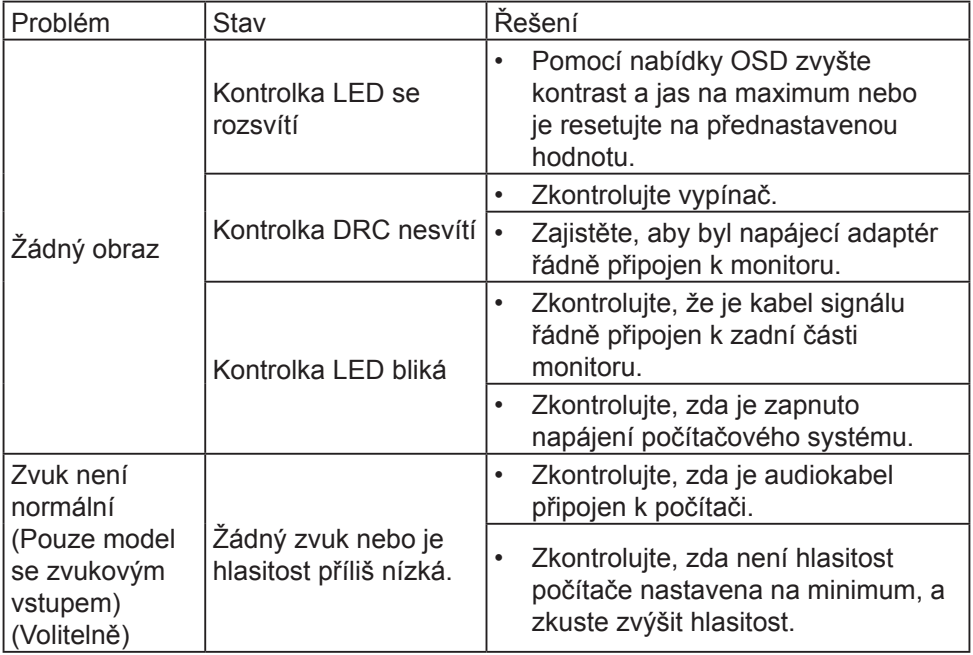

# CE

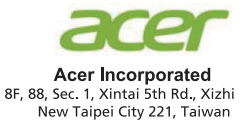

## **Declaration of Conformity**

We,

**Acer Incorporated** 

8F, 88, Sec. 1, Xintai 5th Rd., Xizhi, New Taipei City 221, Taiwan

And.

#### Acer Italy s.r.l.

Viale delle Industrie 1/A, 20020 Arese (MI), Italy Tel: +39-02-939-921, Fax: +39-02 9399-2913 www.acer.it

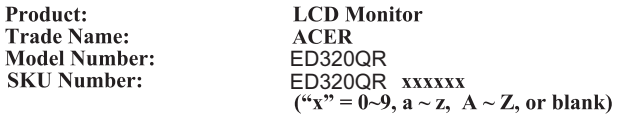

We, Acer Incorporated, hereby declare under our sole responsibility that the product described above is in conformity with the relevant Union harmonization legislations as below Directive and following harmonized standards and/or other relevant standards have been applied:

#### ⊠ EMC Directive: 2014/30/EU

⊠ EN55032:2012/AC:2013 Class B ⊠ EN55032:2015/AC:2016 Class B ⊠ EN61000-3-2:2014 Class D

⊠ EN 55024:2010 ⊠ EN61000-3-3:2013

⊠ LVD Directive: 2014/35/EU

⊠ EN 60950-1:2006/A11:2009/A1:2010/A12:2011/A2:2013

⊠ RoHS Directive: 2011/65/EU

⊠ EN 50581:2012

⊠ ErP Directive: 2009/125/EC

⊠ Regulation (EC) No. 1275/2008; EN 50564:2011

Year to begin affixing CE marking: 2019.

 $\n *l*$ 

RU Jan / Sr. Manager **Acer Incorporated (Taipei, Taiwan)** 

Aug. 02, 2019 Date

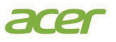

AcerAmericaCorporation <sup>1</sup><br>333 West San Carlos St.,<br>Suite 1500<br>San Jose, CA 95110<br>U.S. A. U.S. A. Tel:254-298-4000 Fax:254-298-4147 www.acer.com

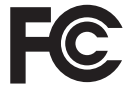

#### Federal Communications Commission Declaration of Conformity

This device complies with Part 15 of the FCC Rules. Operation is subject to the following two conditions: (1) this device may not cause harm ful interference, and  $(2)$  this de vice must accept any interference received, including interference that may cause undesired operation.

The following local Manufactur er /Importer is responsi ble for this declaration:

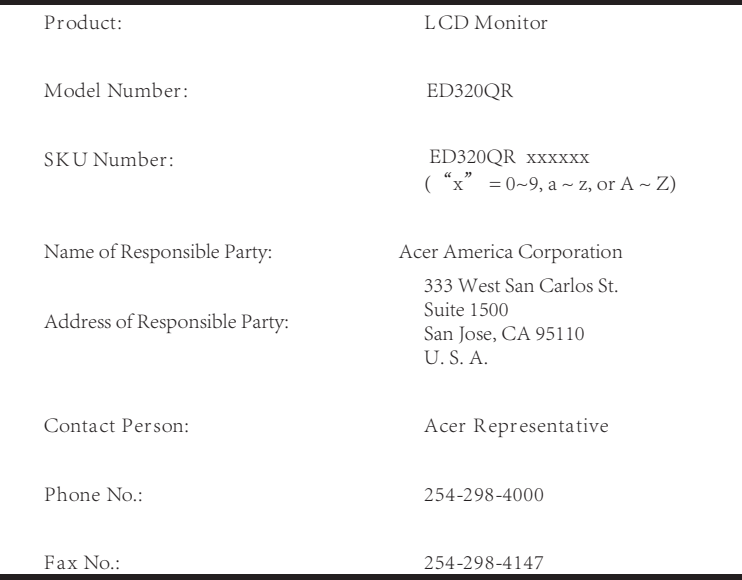